## **EBSCOhost** 操作步驟說明 **2017.7**

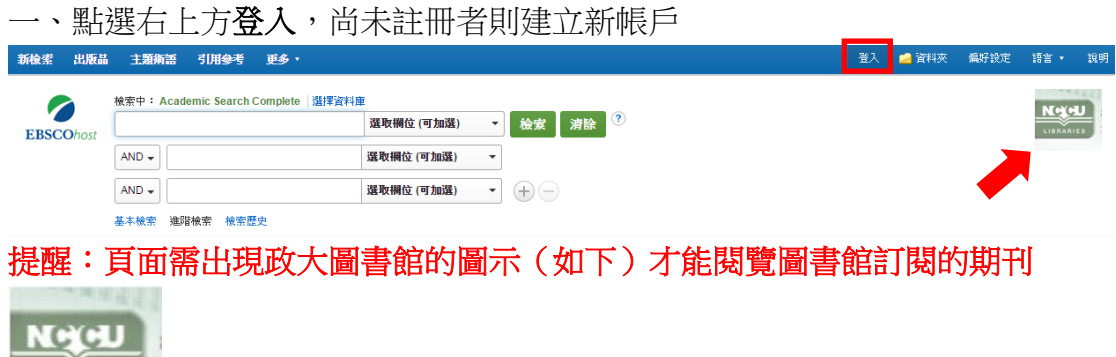

## 二、期刊目次

LIBRARIES

(一)點選 EBSCO 資料庫首頁的左上方「出版品」並選擇欲訂閱的期刊。

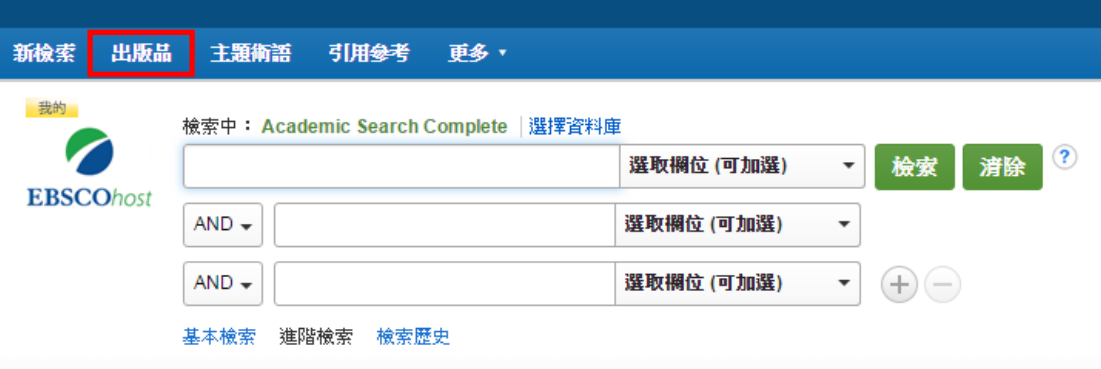

(二)點選畫面右方的「共享」並設定個人訂閱項目

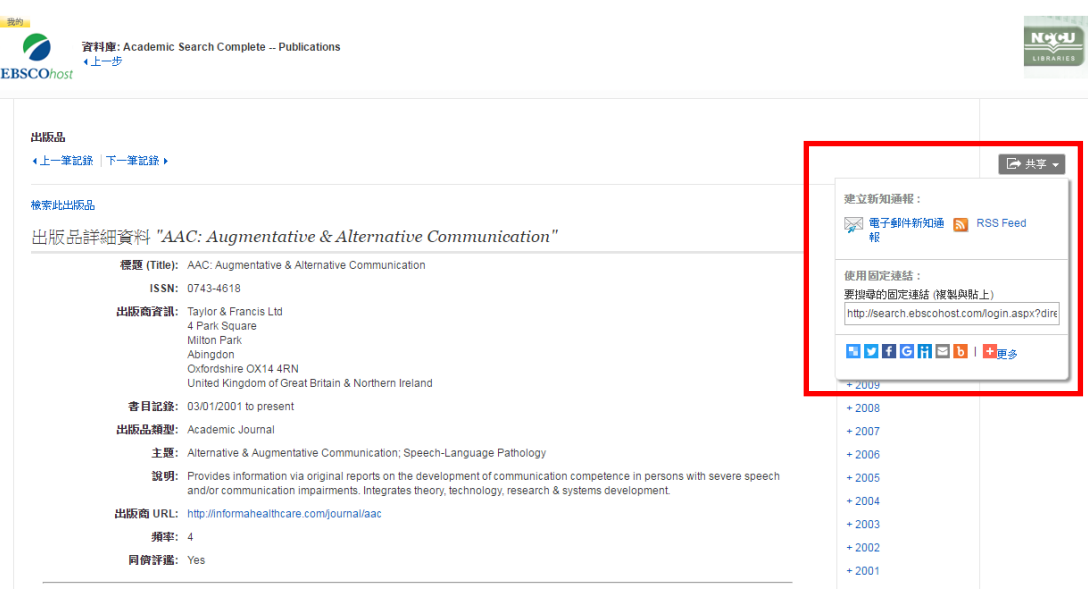

#### (三)建立期刊的新知通報

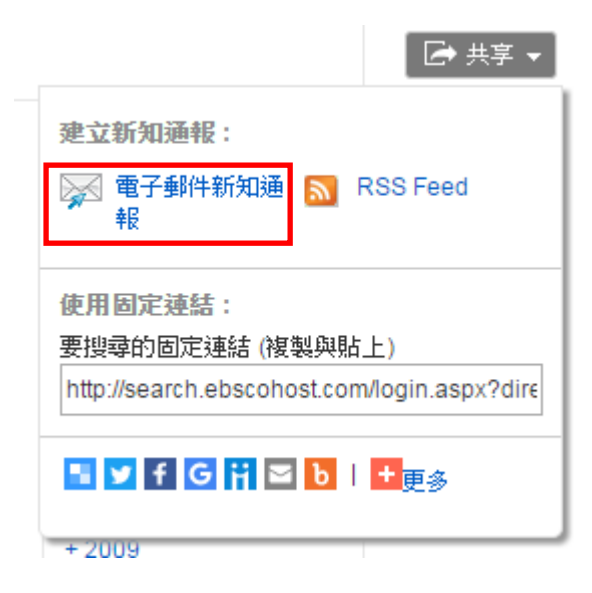

### 建立新知通報?

期刊新知通報: ""AAC: Augmentative & Alternative Communication" on 2016-08-17 01:58 AM"

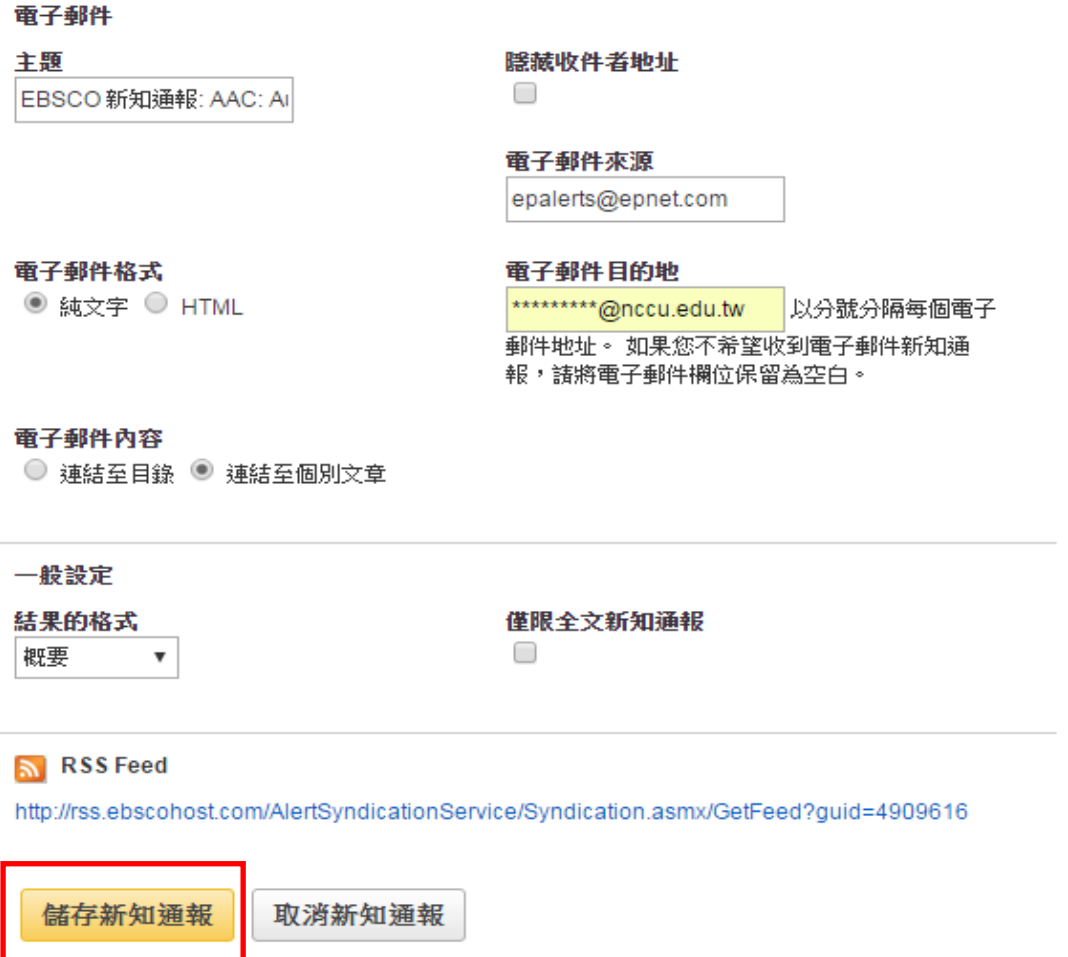

進階設定

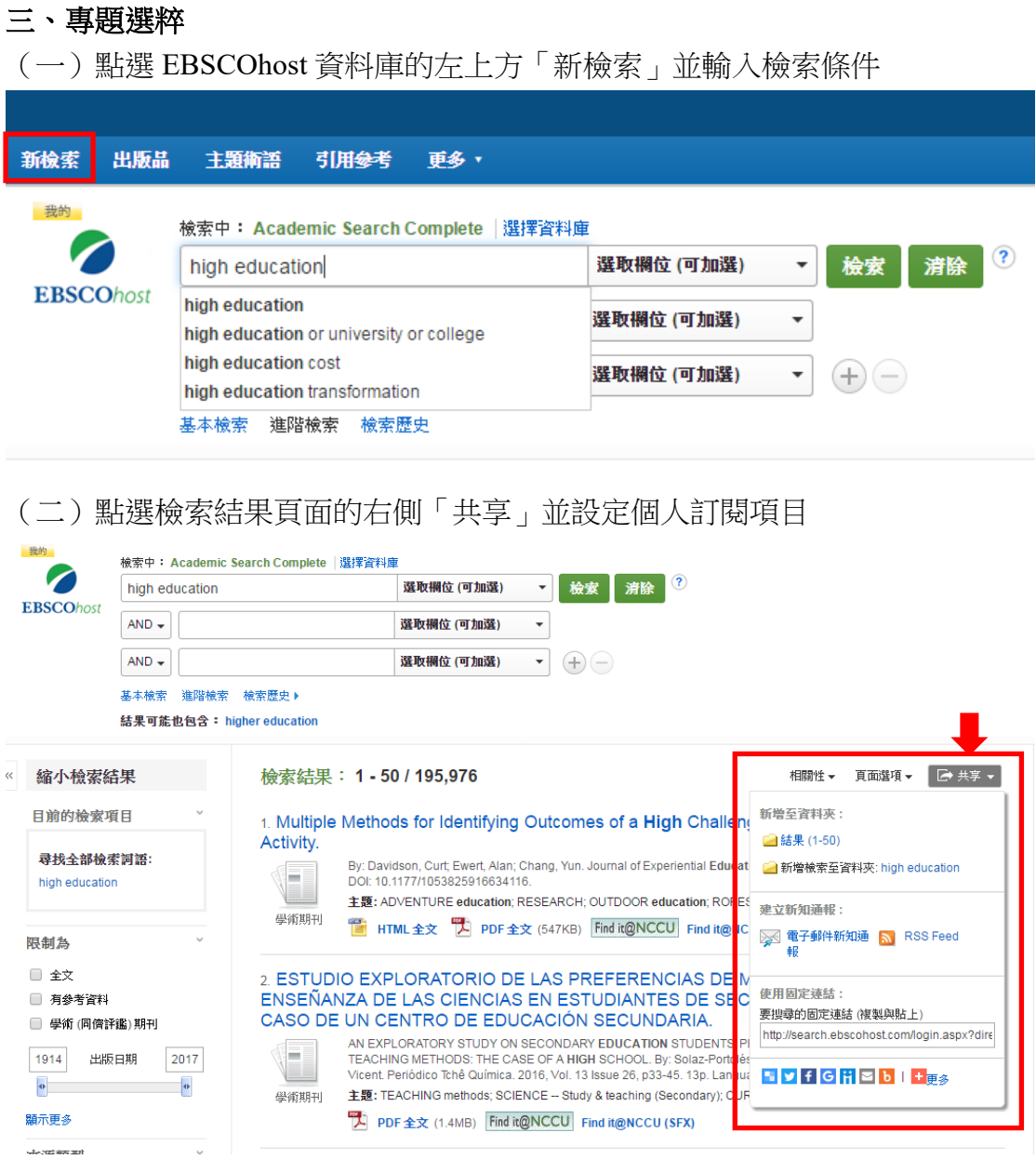

(三)建立檢索策略的新知通報,日後此系統新增的文獻,凡符合你檢索策略的 文獻,將以電子郵件通知。

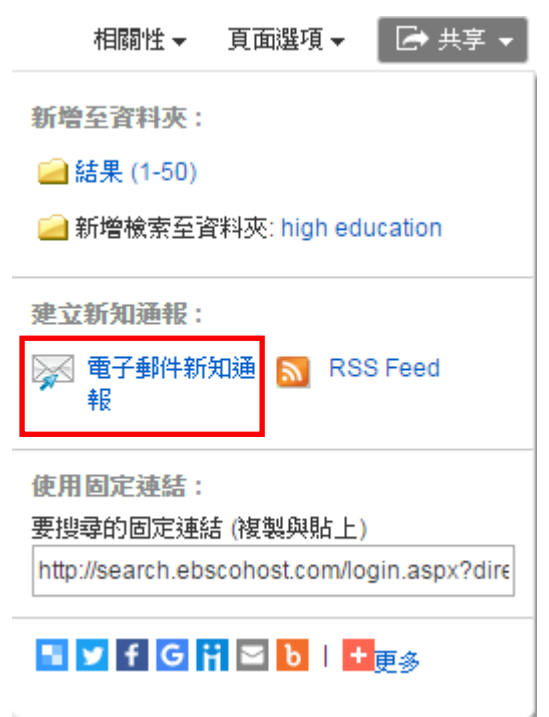

# 建立新知通報?

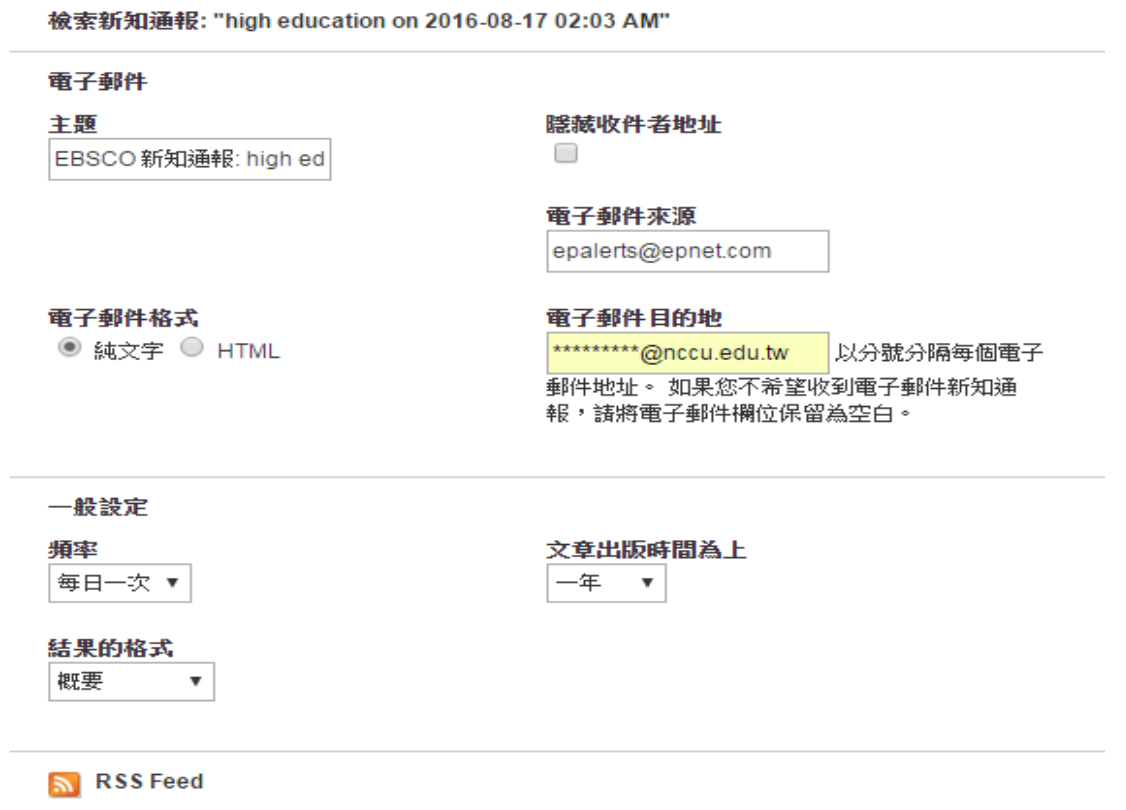

http://rss.ebscohost.com/AlertSyndicationService/Syndication.asmx/GetFeed?guid=4909621

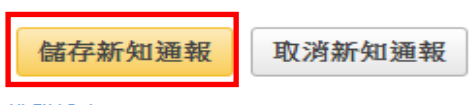

進階設定